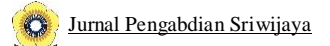

## **PELATIHAN PEMBUATAN APLIKASI PENJUALAN BERBASIS ANDROID DI DESA KOTA DARO II KABUPATEN OGAN ILIR**

Dessy Yunita<sup>1</sup>, Islahuddin Daud<sup>2</sup>, Nofiawaty<sup>3</sup>, Mohammad Eko Fitrianto<sup>4</sup>, Iisnawati<sup>512345</sup>Program Studi Manajemen, Fakultas Ekonomi, Universitas Sriwijaya Email: [dessyyunita@unsri.ac.id](mailto:dessyyunita@unsri.ac.id)

#### **ABSTRAK**

Pelatihan pembuatan aplikasi penjualan berbasis android di Desa Kota Daro II merupakan suatu bentuk edukasi dan pemberian fasilitas yang dapat dimanfaatkan oleh pelaku usaha didesa Kota Daro II untuk dapat memasarkan produknya dalam skala yang lebih besar. Keterbatasan dalam memasarkan produk menjadi suatu masalah bagi pelaku usaha di desa Kota Daro II. Aplikasi yang dibuat ini ditujukan untuk memudahkan bagi pelaku usaha untuk melakukan aktifitas penjulan untuk menjangkau pasar yang lebih luas. Melalui aplikasi penjualan berbasis android ini, pelaku usaha memiliki sebuah media penjualan yang *mobile* untuk dapat diakses oleh pembeli. Pembeli bisa melihat Profil usaha, produk yang dijual, harga produk, sistem penghantaran sampaitransaksi penjualan. Aplikasi berbasis android yang dipilih adalah untuk memudahkan pelaku usaha menggunakan dan memasukan informasi produk secara praktis dan digital. Pemberian pelatihan, dilakukan agarpeserta bisa memanfaatkannya dalam kegiatan bisnis yang dijalankan terutama dalam proses penjualan.

**Kata kunci**: *Penjualan, aplikasi berbasis android*

## **I. PENDAHULUAN**

Kemajuan teknologi tentunya menjadi keunggulan bersaing yang dapat diterapkan oleh pemilik usaha. Bentuk kemudahan menjangkau pasar, mengelola produk, memasarkan, sampai proses transaksi yang mudah antara lain sejumlah manfaat dari penggunaan teknologi. Hal ini menjadi tantangan bagi sebagian pemilik usahauntuk dapat bersaing dipasar dan menjadi nilai unggul bagi kemajuan usaha yang dijalankan.

Teknologi yang dimanfaatkan dapat melalui banyak media yang salah satunya adalah teknologi selular. Halini akan memudahkan bagi pemiliki usaha dimana saja dan kapan saja dapat memantau bisnisnya melalui teleponselular yang dimiliki.

Android adalah salah satu bentuk sistem operasi yang banyak terdapat di telepon selular. Hal ini juga akanmemudahkan bagi penggunanya untuk mengakses aplikasi selama mereka memakai telepon selular yang berbasisandroid. Sistem operasi android relatif lebih mudah dan sangat nyaman untuk digunakan karena mudah untuk diunduh dan di dapatkan secara gratis.

Penjualan adalah salah satu aspek yang memegang peranan penting bagi perkembangan bisnis sebuah usaha. Dalam pelaksanaannya penjualan sering dilakukan secara tatap muka. Menurut (Swasta, 1979) mendefinisikan penjualan (penjualan tatap muka) sebagai interaksi antara individu, saling bertatap muka untuk menciptakan, memperbaiki, menguasai atau mempertahankan hubungan pertukaran yang saling menguntungkan dengan pihak lain.

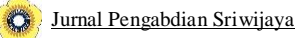

Penjualan yang dikelola dengan baik akan meningkatkan pendapatan yang baik bagi usaha yang dijalankan.

Untuk memaksimalkan upaya penjualan maka pelaku usaha dapat memanfaatkan kemajuan teknologi dengan membangun sistem penjualan yang terintegrasi dengan segala manfaat didalamnya. Profil usaha, produk yang dijual, harga produk, sistem penghantaran sampai transaksi penjualan dapat dilakukan dalam satu aplikasi yang dimiliki. Artinya, perusahaan dapat menggunakan teknologi untuk melakukan penjualan secara digital selain penjualan tatap muka.

Ogan Ilir adalah salah satu wilayah di Sumatera Selatan yang memiliki sumber daya alam dan sumber dayamanusia yang potensial untuk dikembangkan. Hal tersebut merupakan modal yang cukup untuk dapat meningkatkan kesejahteraan masyarakat setempat melalui sumber daya yang mereka miliki. Untuk itu, Hal yangperlu dipersiapkan salah satunya adalah kesiapan dari pemilik usaha untuk menghadapi perkembangan bisnis yang terus menerus berubah. Pemilik usaha harus memiliki kemampuan yang seimbang dalam menghadapi fenemona tersebut, sehingga diperlukan peningkatan kemampuan dari pemilik usaha tersebut. Salah satu hal yang dapat dipelajari dan dijadikan nilai unggul salaha satunya Pemilik usaha di desa Kota Daro II memilikikemampuan dalam proses pemasaran salah satunya strategi penjualan. Dengan memiliki kemampuan tersebut dapat memberikan dampak yang baik bagi peningkatan pangsa pasar sehingga dapat mencapai tujuan bisnis yang diinginkan.

## **II. METODE PELAKSANAAN**

#### **2.1. Tempat dan Waktu**

Kegiatan ini akan dilakukan di desa Kota Daro II Ogan llir dengan pengadaan pelatihan pada waktu yang telah ditentukan.

#### **2.2. Bahan dan Alat yang Digunakan**

Bahan dan alat yang digunakan adalah telepon genggam berbasis android berbagai tipe untuk memberikanpelatihan kepada pelaku usaha di desa kota daro II dan pemberian materi mengenai teknik pembuatan aplikasi penjualan berbasis android dan penyediaan modem beserta kartu yang sudah diisi paket internet yang providernyadisesuaikan dengan jaringan yang memiliki sinyal paling kencang di desa Kota Daro II.

## **2.3. Keterkaitan**

Pihak-pihak yang terkait dalam kegiatan ini adalah Universitas Sriwijaya melalui Fakultas sebagai pelaksana Pengabdian Kepada Masyarakat (PKM) dan tim pelaksana kegiatan pengabdian.

#### **2.4. Rancangan Produk Keluaran Dan Evaluasi**

Keberhasilan dari kegiatan PKM dievaluasi berdasarkan tujuan yang ditetapkan. Kegiatan ini juga dilakukan pengisian kuesioner dari peserta sebagai umpan balik kegiatan PKM selanjutnya.

#### **2.5. Organisasi PelaksanaKetua Pelaksana :**

- a. Nama Lengkap : Dessy Yunita, S.E., M.M., M.B.A
- b. Tempat, Tanggal Lahir : Palembang, 30 Juni 1981
- c. NIDN : 0030068104
- d. Pangkat dan Golongan : Penata Muda Tingkat I/ IIIb
- e. Jabatan fungsional : Asisten Ahli
- f. Fakultas : Ekonomi

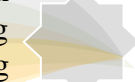

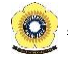

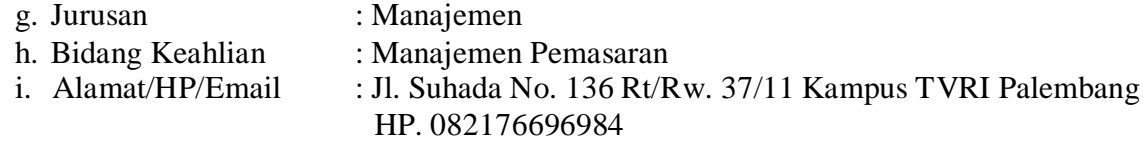

## **III. HASIL DAN PEMBAHASAN**

#### **3.1. Deskripsi Kegiatan**

Kegiatan PKM ini dilaksanakan di Desa Kota Daro II dengan peserta 20 orang yang berasal dari pelaku usaha di desa setempat. Peserta tersebar dari berbagai jenis usia dan didominasi oleh ibu rumah tangga.

#### **3.2. Tahapan Kegiatan**

Tahapan pelatihan yang diberikan kepada pelaku usaha di desa Kota Daro II yang dilakukan dimulai dari memperkenalkan aplikasi penjualan yang telah dibuat dan dijelaskan mengenai tahapan-tahapan yang harus dilakukan selama proses menggunakan aplikasi penjualan.

Setelah diberikan penjelas mengenai aplikasi penjualan tersebut, pelaku usaha diberikan pendampingan untuk mengunduh aplikasi penjualan yang telah disiapkan. Sebelumnya pelaku usaha sudah diberikan informasimengenai produk-produk yang dimiliki untuk dapat di uplod pada laman aplikasi sehingga setelah itu pelaku usaha langsung dapat memasukan produknya pada aplikasi penjualan tersebut.

Pelaku usaha diberikan kesempatan untuk mengenal, mencoba, dan diskusi mengenai penjualan aplikasitersebut. Kendala teknis dilapangan adalah lemahnya jaringan operator tertentu diwilayah Kota Daro II. Berikut adalah tahapan pengenalan penggunaan aplikasi penjualan berbasis android desa Kota Daro II:

Peserta di perkenalkan terlebih dahulu mengenai website belanja yang disediakan untuk di gunakan oleh pelaku usaha sebagai website belanja yang bisa dimanfaatkan sebagai sarana penjualan. Peserta dilengkapi dengan modul penggunaan website belanja untuk menjadi panduan bagi penggunaan website ini.

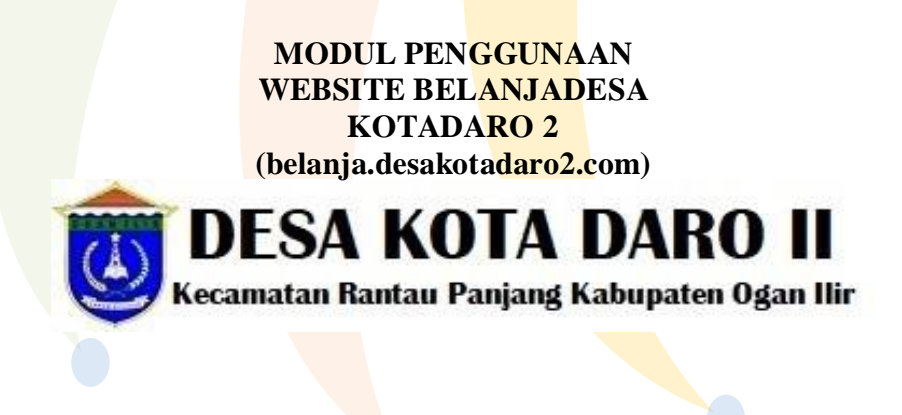

Gambar 1. Modul penggunaan website belanja desa kotadaro 2 Sumber: belanja.desakotadaro2.com, 2019

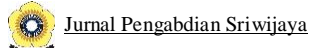

## **3.2.1. Download Aplikasi di** *Google Play Store*

Silahkan buka aplikasinya melalui playstore dengan kata kunci **Belanja Desa Kota Daro 2**, apabila tidak ditemukan maka bisa mengakses alamat: <http://bit.ly/belanjadesakotadaro02> melalui laman web di telepon genggam Anda, kemudian unduh. Berikut tampilan dalam format Android di *playstore*:

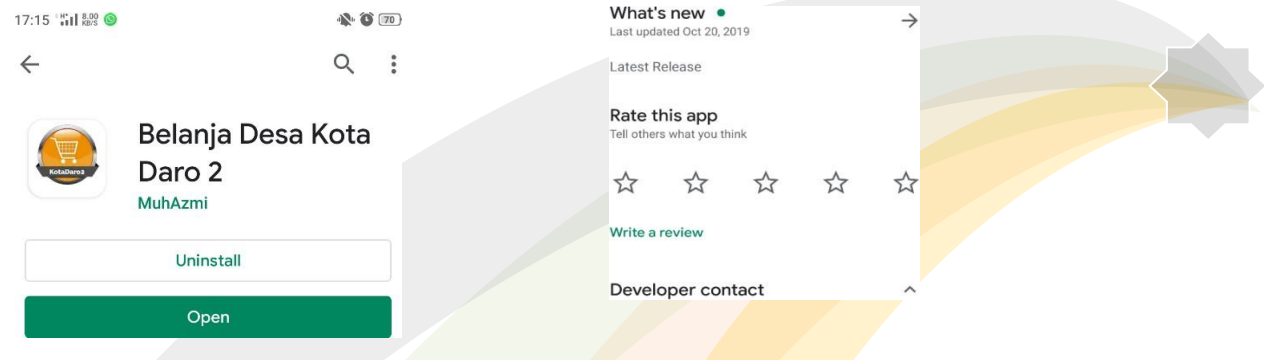

Gambar 2. Tampilan Aplikasi pada google playstoreSumber: belanja.desakotadaro2.com, 2019

## **3.2.2. Halaman Awal**

Halaman ini memuat berita-berita terbaru yang ditampilkan di halaman utama website.

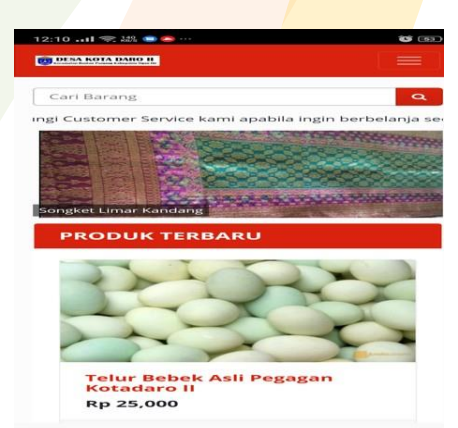

Gambar 3. Halaman awal Sumber: belanja.desakotadaro2.com, 2019

## **3.2.3. Menu Kategori dan Produk Terpopuler**

Pada halaman kategori terdapat kelompok jenis produk yang bisa dipilih oleh pelaku usaha sesuai denganproduk yang dimiliki untuk dipasarkan.

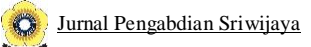

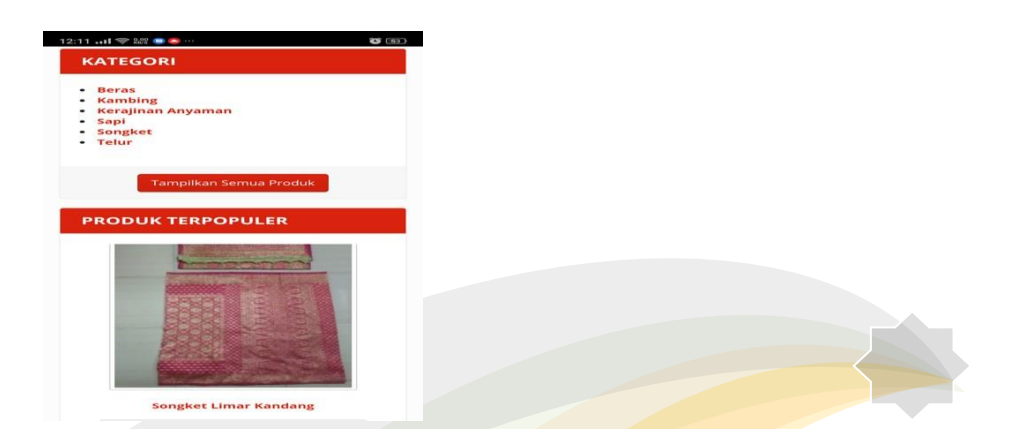

Gambar 4. Menu kategori dan produk terpopulerSumber: belanja.desakotadaro2.com, 2019

#### **3.2.4. Katalog Produk**

Pada halaman ini, pelaku usaha bisa menambahkan produk apa saja yang akan dijual beserta stok dan

harga.

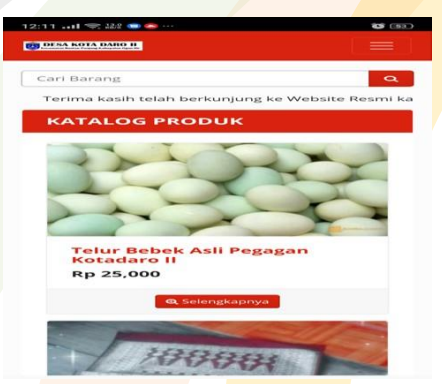

Gambar 5. Katalog produk

## **3.2.5. Hasil Pencarian**

Pada halaman website juga terdapat menu pilihan pencarian, dimana pembeli bisa secara langsungmencari produk yang diinginkan tanpa masuk ke kategori produk.

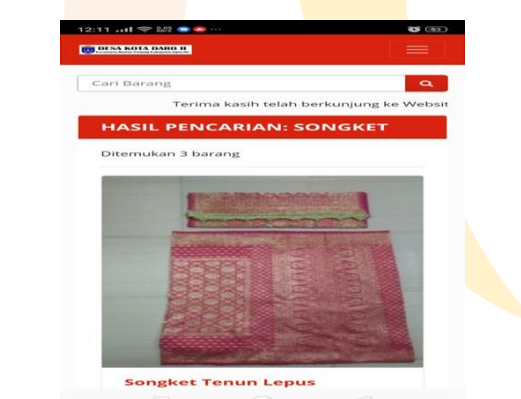

Gambar 6. Hasil pencarian Sumber: belanja.desakotadaro2.com, 2019

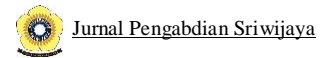

## **3.2.6. Daftar Akun**

Untuk dapat mengakses website ini, para pelaku usaha di sarankan untuk mendaftar sebagai memberuntuk dapat memasukan produk yang akan dijual beserta informasi usaha yang dimiliki.

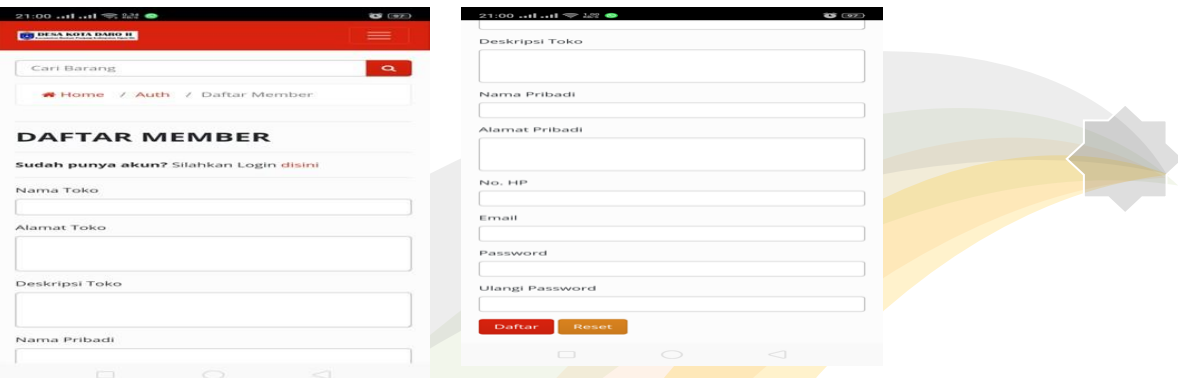

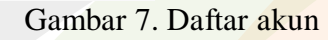

Sumber: belanja.desakotadaro2.com, 2019

# **3.2.7. Login**

Setelah mendaftar, pelaku usaha bisa memulai untuk memasukan produk-produk yang dijual besertainformasi-informasi tambahan didalamnya.

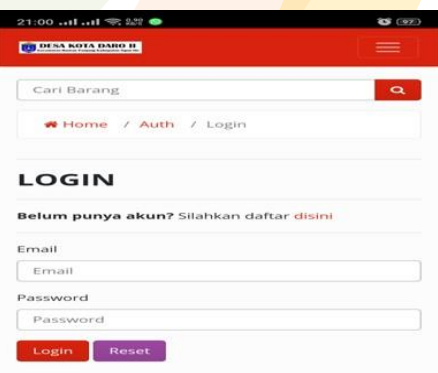

Gambar 8. Login

## **3.2.8. Navbar Sebelum Login**

Halaman ini merupakan tampilan sebelum login yang terdapat pilihan kategori produk, mendaftar danlogin bagi member.

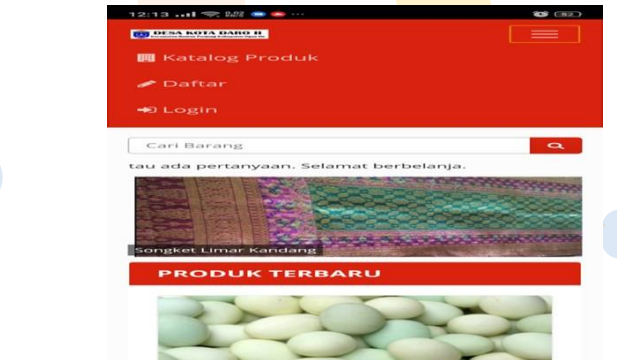

*Mengabdi untuk Kemajuan Masyarakat Indonesia* 1244 Gambar 9. Navbar sebelum login Sumber: belanja.desakotadaro2.com, 2019

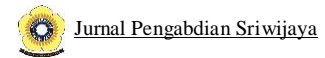

## **3.2.9. Navbar Sesudah Login**

Setelah mendaftar, maka pelaku usaha bisa memulai untuk memasukkan daftardaftar produk yang akandijual, profil toko dan informasi-informasi lainnya.

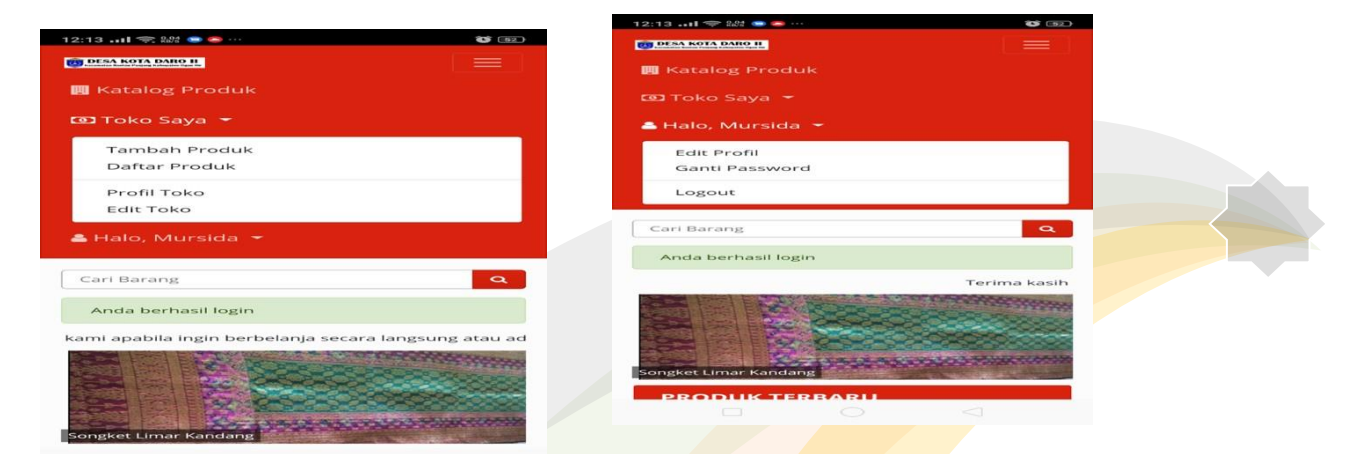

Gambar 10. Navbar sesudah login Sumber: belanja.desakotadaro2.com, 2019

## **3.2.10. Tambah Produk**

Ini adalah laman yang memuat bagaimana cara menambah produk yang akan dijual, kategori produkbeserta harga, berat, dan foto produk yang akan di jual.

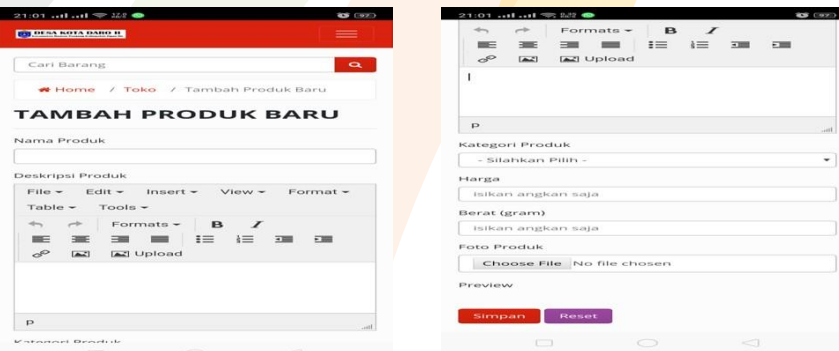

Gambar 11. Tambah produk

## 3.2.11. Daftar Produk

Setelah diinput, akan muncul produk-produk yang dijual oleh pelaku usaha seperti yang sudah diinputpada pilihan tambah produk baru.

| $\bullet$ (97)<br><b>ES DESA KOTA DARO IL</b><br>$\equiv$ |                      |          |           |        |                                | 21:01  II I <del>o</del><br>$\bullet$ (97)<br><b>EX DESA KOTA DARO IL</b><br>$\equiv$ |          |           |                |                 |
|-----------------------------------------------------------|----------------------|----------|-----------|--------|--------------------------------|---------------------------------------------------------------------------------------|----------|-----------|----------------|-----------------|
| Cari Barang<br>$\alpha$<br>Home / Toko / Produk Toko Saya |                      |          |           |        |                                | Cari Barang                                                                           |          |           |                |                 |
|                                                           |                      |          |           |        | Home / Toko / Produk Toko Saya |                                                                                       |          |           |                |                 |
| <b>PRODUK TOKO SAYA</b>                                   |                      |          |           |        |                                | <b>PRODUK TOKO SAYA</b>                                                               |          |           |                |                 |
|                                                           | + Tambah Produk Baru |          |           |        |                                | <b>Produk Baru</b>                                                                    |          |           |                |                 |
| No.                                                       | Nama<br>Produk       | Kategori | Harga     | Dilih. |                                | ama<br><b>oduk</b>                                                                    | Kategori | Harga     | <b>Dilihat</b> | Aksi            |
| $\mathbf{I}$                                              | Songket<br>Lepus     | Songket  | 3,000,000 | 3      |                                | <i>ngket</i><br>5US                                                                   | Songket  | 3,000,000 | 3              | $\bullet$<br>╭  |
| $\mathbf{z}$                                              | Songket<br>Tawur     | Songket  | 2,500,000 | 8      |                                | <b>ngket</b><br>VUT                                                                   | Songket  | 2,500,000 | 8              | m.<br>$\bullet$ |
|                                                           |                      |          |           |        |                                |                                                                                       |          |           |                | ╭<br>m          |

Gambar 12. Daftar produk Sumber: belanja.desakotadaro2.com, 2019

# **3.2.12. Profil Toko**

Jurnal Pengabdian Sriwijaya

Halaman ini memuat profil toko / usaha yang dimiliki oleh pelaku usaha. Informasi ini memuat kapanpelaku usaha menjadi member, informasi alamat, kontak yang dapat dihubungi serta gambar profil.

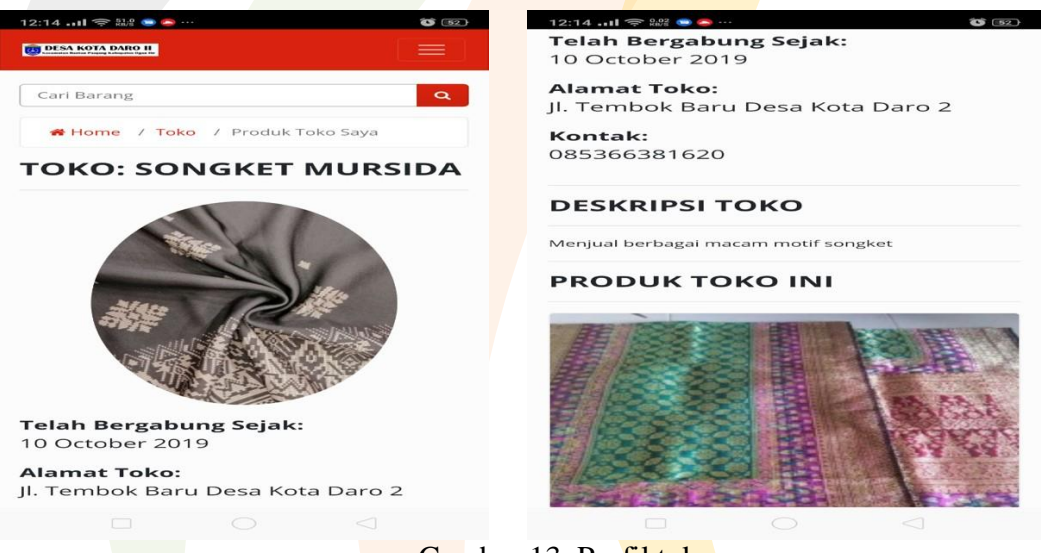

Gambar 13. Profil toko Sumber: belanja.desakotadaro2.com, 2019

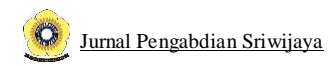

## **3.2.13. Edit Toko**

Selain itu terdapat juga pilihan edit profil toko/ usaha apabila terdapat perubahan informasi.

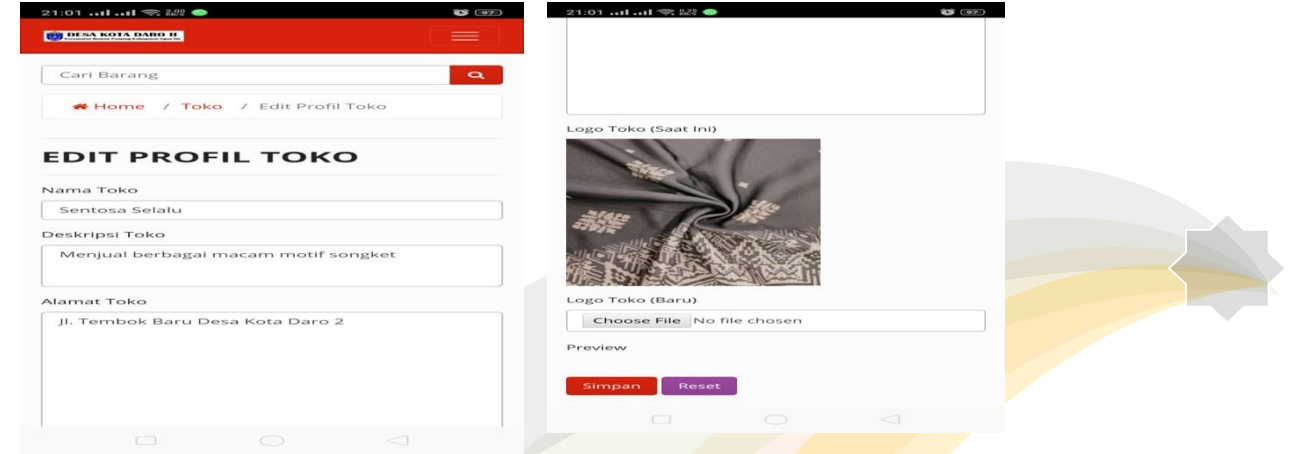

Gambar 14. Edit toko Sumber: belanja.desakotadaro2.com, 2019

# **3.2.14. Update Profil Akun**

Halaman update profil akun juga disediakan untuk memperbaruhi informasi profil usaha.

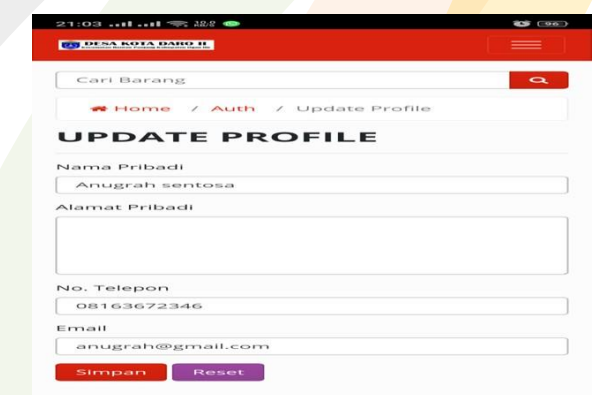

Gambar 15. Edit profil akun Sumber: belanja.desakotadaro2.com, 2019

## **3.2.15. Ganti Pasword**

Apabila pelaku usaha mengalami kesulitan untuk login karena lupa password maka disediakan menuuntuk mengganti password lama menjadi baru.

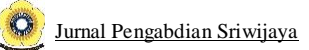

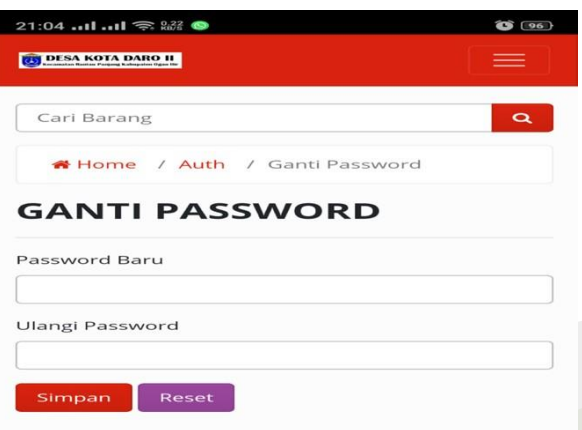

Gambar 16. Ganti pasword Sumber: belanja.desakotadaro2.com, 2019

# **IV. KESIMPULAN DAN SARAN**

#### *Kesimpulan*

Kesimpulan yang diambil dari kegiatan Pengabdian pada Masyarakat ini adalah peserta dapat memahami dan mengaplikasikan aplikasi penjualan berbasis android dalam memasarkan produk yang dimiliki. Hal ini akanmempermudah bagi pelaku usaha dalam menjalankan bisnisnya serta diharapkan bisa meningkatkan penjualan pada pasar yang lebih luas.

#### *Saran*

Dari hasil kegiatan ini peserta diharapkan bisa mengaplikasikan apa yang telah di dapat pada pelatihan tersebut. Sehingga, peserta bisa meningkatkan kemampuan untuk mencapai pangsa pasar yang maksimal.

# **DAFTAR PUSTAKA**

- [ 1 ] Budi Rahayu. (2017). Manajemen Pemasaran. In *FAKULTAS PETERNAKAN UNIVERSITAS UDAYANA*. Fakultas Peternakan Universitas Udayana. https://doi.org/10.1017/CBO9781107415324.004
- [ 2 ] Johan, M. I., & Aminudin, N. (2017). PERANCANGAN APLIKASI PENJUALAN DAN PEMBELIAN (Studi Kasus: Rumah Makan Puti Minang Cabang Pringsewu). *PROCIDING KMSI*, *5*(1).
- [ 3 ] Kotler, & Keller. (2014). Marketing Management 15e. In *PEARSON* (15e ed.). https://doi.org/10.1007/978-1-137-32601-0\_12
- [ 4 ] Kotler, P., & Armstrong, G. (2008). *Prinsip-prinsip Pemasaran Edisi 12 Jilid 1, Diterjemahkan oleh Bob Sabran*

(A. Maulana, D. Barnadi,  $&$  W. Harnadi (eds.); 12th ed.). Penerbit Erlangga.

- [ 5 ] Kotler, Philip, & Susanto, A. B. (2001). Manajemen Pemasaran di Indonesia, Salemba Empat. *Jilid II*.
- [ 6 ] Marjito, M., & Tesaria, G. (2016). Aplikasi penjualan online berbasis android (studi kasus: di toko hoax merch). *Jurnal Computech & Bisnis*, *10*(1), 40–49.
- [ 7 ] Murti, S. (2003). *"Bauran Pemasaran dan Loyalitas Pelanggan*. Yogyakarta: CV Andi Offset.

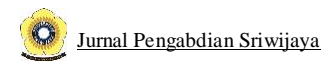

- [ 8 ] Ningsih, Y. P., & Hati, S. W. (2019). PENGARUH BAURAN PROMOSI TERHADAP KEPUTUSANPEMBELIAN PRODUK ACCU YUASA YANG DIPROMOSIKAN DISTRIBUTOR PT RIAU INDOTAMA ABADI di BATAM. *Journal of Applied Business Administration*, *1*(1), 10–18.https://doi.org/10.30871/jaba.v1i1.1255
- [ 9 ] Nurcahyono, F. (2017). Pembangunan Aplikasi Penjualan Dan Stok Barang Pada Toko Nuansa ElektronikPacitan. *Speed-Sentra Penelitian Engineering Dan Edukasi*, *4*(3).
- [10] Nurhayati, A. N., Josi, A., & Hutagalung, N. A. (2017). Rancang Bangun Aplikasi Penjualan dan PembelianBarang Pada Koperasi Kartika Samara Grawira Prabumulih. *Jurnal Teknologi Dan Informasi*, *7*(2), 13–24. Rahmi, & Yogia. (2015). Pengaruh Pemasaran Online Terhadap Keputusan Pembelian Produk Fashion Dikalangan Mahasiswa ( Study Kasus Mahasiswa Fisipol Universitas Islam Riau ). *Valuta*, *1*(1), 149–172. [11] Sandy, F. (2014). PENGARUH BAURAN PROMOSI TERHADAP KEPUTUSAN PEMBELIAN (Survei pada

Mahasiswa Jurusan Bisnis Angkatan 2010-2012 Fakultas Ilmu Administrasi Pengguna Indosat diUniversitas Brawijaya). *Jurnal Administrasi Bisnis S1 Universitas Brawijaya*, *9*(2), 81364.

- [12] Soehardi, S. (1982). Marketing Praktis. *Aramita, Jogjakarta*.
- [13] Swasta, B. (1979). *Penjualan merupakan Kunci Utama untuk Mencapai Sukses bagi Perusahaan, seri makala,Yogyakarta: BPFE – UGM, No. 5 Tahun 1*.
- [14] Swastha, B. (2008). *Manajemen Penjualan Jakarta*. Penerbit Erlangga.

https:/[/www.bps.go.id](http://www.bps.go.id/) [http://www.oganilirkab.go.id](http://www.oganilirkab.go.id/) https://desakotadarodua.com